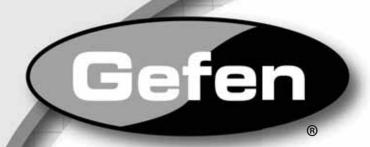

# 4x1 DVIKVM DL/SL Switcher

EXT-DVIKVM-441DL User Manual

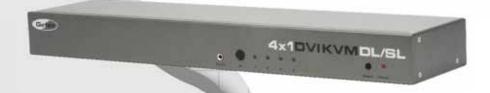

Download for Manual Schambunload.

# **ASKING FOR ASSISTANCE**

Technical Support:

Telephone (818) 772-9100

(800) 545-6900

Fax (818) 772-9120

**Technical Support Hours:** 

8:00 AM to 5:00 PM Monday thru Friday PST

Write To:

Gefen Inc. c/o Customer Service 20600 Nordhoff St Chatsworth, CA 91311

www.gefen.com support@gefen.com

#### **Notice**

Gefen Inc. reserves the right to make changes in the hardware, packaging and any accompanying documentation without prior written notice.

4x1 DVI KVM DL/SL Switcher is a trademark of Gefen Inc.

© 2009 Gefen Inc., All Rights Reserved All trademarks are the property of their respective companies

Rev A6

# **CONTENTS**

| I  | Introduction                                                  |
|----|---------------------------------------------------------------|
| 2  | Operation Notes                                               |
| 3  | Features                                                      |
| 1  | Panel Layout                                                  |
| 5  | Panel Descriptions                                            |
| 6  | Connecting and Operating The $4x1\ DVI\ KVM\ DL/SL\ Switcher$ |
| 7  | RMT-4IR Remote Control Description                            |
| 3  | 4x1 DVI KVM DL/SL Switcher Remote Installation                |
| 9  | RMT-4IR Remote and 4x1 KVM Switcher Configuration             |
| 10 | EDID Modes                                                    |
| 12 | DL (Dual Link) Only Modes                                     |
| 13 | RS-232 Serial Control                                         |
| 14 | RS-232 Serial Control Commands                                |
| 14 | EDID Management                                               |
| 20 | Routing Commands                                              |
| 22 | Rack Mount Installation                                       |
| 23 | Specifications                                                |
| 24 | Warranty                                                      |

# INTRODUCTION

Congratulations on your purchase of the 4x1 DVI-DL KVM DL/SL Switcher. Your complete satisfaction is very important to us.

#### Gefen

Gefen delivers innovative, progressive computer and electronics add-on solutions that harness integration, extension, distribution and conversion technologies. Gefen's reliable, plug-and-play products supplement cross-platform computer systems, professional audio/video environments and HDTV systems of all sizes with hard-working solutions that are easy to implement and simple to operate.

#### The Gefen 4x1 DVI KVM DL/SL Switcher

The rack-mountable Gefen 4x1 dual link/single link DVI KVM DL/SL Switcher offers an economical solution by eliminating the need to purchase many displays for each computer in a studio or lab situation. A plug-and-play solution that supports both Macintosh and IBM-PC computers, the 4x1 DVI KVM DL/SL Switcher shares one DVI display with up to four computers or other DVI video sources. A single USB 2.0 port, keyboard & mouse ports, and an analog audio jack are also switched. The switcher saves space on your desktop by eliminating a crowded workspace full of DVI monitors, keyboards & mice, and USB and audio cables. Switching of DVI sources is easy and reliable.

#### **How It Works**

The DVI monitor is connected to the 4x1 DVI KVM DL/SL Switcher's output. Up to four DVI video/USB/Audio sources connect to the switcher's inputs using included high quality DVI, USB and Audio cables. The included power supply is connected to the switcher via the locking power plug and then to a power outlet. The currently selected DVI video signal appears on the shared monitor. DVI Video sources (and optionally keyboards & mice, USB and audio cables) are selected/switched using the RMT-4IR remote control, RS-232 control, or the input selector push button on the front panel of the switcher.

## **OPERATION NOTES**

# READ THESE NOTES BEFORE INSTALLING OR OPERATING THE GEFEN 4X1 DVI KVM DL/SL SWITCHER

- The 4x1 DVI KVM DL/SL Switcher will take any of up to four (4) DVI dual-link or single-link resolution inputs and switch them, one at a time, to a DVI output device such as a display/monitor or projector. Resolutions can be up to 3840x2400.
- The 4x1 DVI KVM DL/SL Switcher is housed in a metal box for better RF shielding.
- By default, the EDID of the attached display is copied to all the local inputs.
  Make sure that the display is connected to the switcher before applying power.

# **FEATURES**

#### **Features**

- Switches easily between any four DVI-SL or DVI-DL sources with USB 2.0 and audio.
- Switches USB 2.0, keyboard & mouse, and analog audio
- Maintains highest resolution dual link and single link DVI
- Supports either PC or Mac USB keyboard/mouse
- Supports resolutions up through 1920x1200 and 3840x2400
- Extends the range of DVI video up to 50 feet
- Discrete IR remote control included
- Serial RS-232 remote port for switching via automated control or PC
- Supports DDWG standards for DVI monitors
- Rack ears included

## Package Includes

- (1) 4x1 DVI KVM DL/SL Switcher
- (4) 6 ft. Dual Link DVI cables
- (4) 6 ft. USB cables
- (4) 6 ft. 3.5mm jack analog audio cables
- (1) IR Remote Control Unit
- (1) 5V DC Locking Power Connector
- (1) Set of rack ears
- (1) User Manual

# **Front Panel**

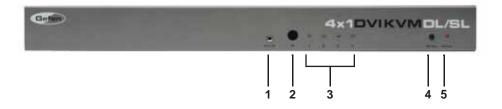

## **Back Panel**

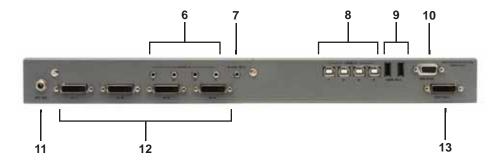

# PANEL DESCRIPTIONS

## 1 External IR Port

For connection of external IR extension device such as the Gefen IR Extender (part # EXT-RMT-EXTIR).

## 2 IR Receiver

Receives IR signal from the handheld Infrared remote control unit included with the 4x1 DVI KVM DL/SL Switcher.

# 3 DVI Signal Status LEDs 1-4

Provide visual confirmation of the currently selected DVI input signal being output to the DVI display device.

## 4 DVI Input Selector

Push-button switch cycles the next DVI input 1-4 in a forward sequence starting again at 1.

#### 5 Power Indicator LED

Indicates when the 4x1 DVI KVM DL/SL Switcher is receiving 5V DC power from its included AC power supply.

## 6 3.5mm Analog Audio Inputs 1-4

Audio Sources 1-4 connect to the switcher here.

## 7 3.5mm Analog Audio Output

This audio output port connects to an external amplified audio device. The selected audio input will be output through this port.

## 8 USB Type B Ports 1-4

USB devices (usually computers) one through four connect to the switcher here.

## 9 USB Type A Control Ports 1-2

The keyboard & mouse for controlling the selected remote computer or device connects to the switcher here.

#### 10 RS-232 Serial Communications Interface

Provided for external control of the 4x1 DVI KVM DL/SL Switcher.

## 11 5V Locking Power Receptacle

Supplies power to the 4x1 DVI KVM DL/SL Switcher from the included external 5V DC power supply. The 5V power supply has a locking power connector which screws into this receptacle.

# 12 DVI Input Ports 1-4

DVI video sources 1-4 attach to the 4x1 DVI KVM DL/SL Switcher.

# 13 DVI Output Port

This DVI output port is connected to the display device (Monitor, Projector).

# CONNECTING AND OPERATING THE 4X1 DVI KVM DL/SL SWITCHER

#### How to Connect the 4x1 DVI KVM DL/SL Switcher

- Connect your computers' DVI, USB, and Audio sources to the 4x1 DVI KVM DL/SL Switcher inputs using user-supplied cables.
- Connect your USB and audio devices to the USB and audio outputs using user-supplied cables.
- Connect your DVI display to the DVI output of the 4x1 DVI KVM DL/SL Switcher using a user-supplied DVI cable.
- 4. Turn on the DVI display or projector first, then the DVI video sources/computers.
- Connect the 5V DC power supply to the Switcher by by screwing its 5V DC power supply tip into the receptacle in the rear of the unit, then plug it into the wall.

# Wiring Diagram for the 4x1 DVI KVM DL/SL Switcher

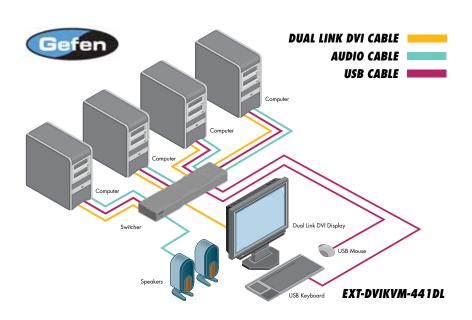

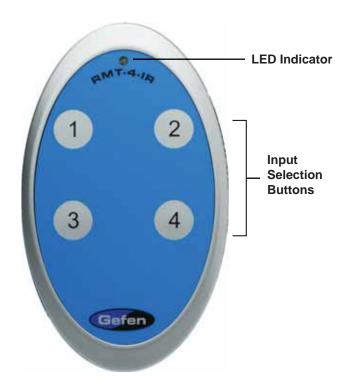

The RMT-4IR remote control will allow the user to choose which of the 4 DVI sources or computers will be selected. Please use the information below when selecting the desired source:

| RMT-4IR Button | DVI Source |
|----------------|------------|
| 1              | 1          |
| 2              | 2          |
| 3              | 3          |
| 4              | 4          |

# 4X1 DVI KVM DL/SL SWITCHER REMOTE INSTALLATION

To use the RMT-4IR remote, remove the battery cover on the back of the remote to reveal the battery compartment. Insert the included battery into the open battery slot. The positive (+) side should be facing up. Ensure that both DIP (Dual Inline Package) switches are in the OFF position. Replace the battery cover. The remote ships with 2 batteries. One battery is needed for operation and the other battery is complimentary.

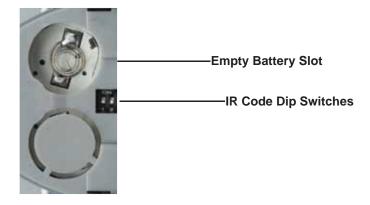

#### How to Resolve IR Code Conflicts

In the event that IR commands from other remote controls conflict with the supplied RMT-4IR remote control, changing the remote channel will alleviate this issue. The RMT-4IR remote control and the 4x1 DVI KVM DL/SL Switcher both have banks of DIP (Dual Inline Package) Switches for configuring the remote channel that both units use to communicate. These settings must exactly match each other for proper operation.

The DIP Switch bank on the RMT-4IR is located underneath the battery cover. DIP Switch banks for the 4x1 DVI KVM DL/SL Switcher are located on the underside of the unit beneath a black piece of metallic tape. One DIP switch bank (4-switch) is for the adjustment of remote control frequencies and switch behavior. The other DIP switch (8-switch) is reserved for DL Only mode (page 12). Switches 1 and 2 on the RMT-4IR directly correspond to DIP Switches 1 and 2 on the 4x1 DVI KVM DL/SL Switcher. Only switches 1 and 2 (of 4 in that bank) are used for IR Code settings.

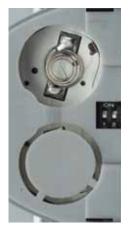

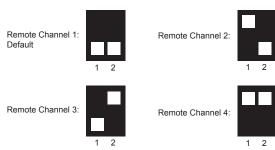

**Left:** Picture of the opened rear battery compartment of the RMT-4IR remote showing the exposed DIP Switch bank between the battery chambers.

## 4x1 DVI KVM DL/SL Switcher

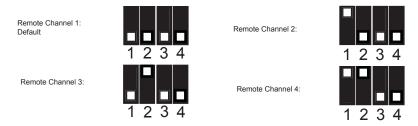

## **EDID MODES**

## What is EDID and what is it used for?

Under normal circumstances, an audio/video source device (digital or analog) will require information about a connected device/display to assess what resolutions and features (capabilities) are possible. The source device can then tailor its output to create resolutions and/or features that are compatible with the attached device/display. This capability information is called EDID (Extended Display Identification Data). A source device can only accept and read one EDID data structure/record from a connected source device/display. Likewise, the source device can output only one video resolution to a connected device/display.

## The importance of EDID with regards to the 4x1 DVI KVM DL/SL Switcher

The 4x1 DVI KVM DL/SL Switcher handles multiple sources/inputs. Each connected source device must correctly read one EDID data structure in order to address its display device correctly. EDID management is carefully handled by the 4x1 DVI KVM DL/SL Switcher to insure that EDID is recorded and retransmitted properly, otherwise display of the input sources might not occur correctly (or at all).

## Managing EDID with the 4x1 DVI KVM DL/SL Switcher

The 4x1 DVI KVM DL/SL Switcher uses 2 modes for routing EDID. They are:

- When the local EDID Mode is ON, (factory default setting) the Switcher copies the EDID of the connected display to the local memory location as they are selected. Each device must fully "boot up" before you can select the next input. The connected device derives EDID information from the local memory location.
- When the local EDID Mode is OFF, each time a new source device is selected, the Switcher connects EDID from the attached display to the currently selected input source.

Both modes are described in greater detail on the opposite page.

NOTE: The 4x1 DVI KVM DL/SL Switcher also features an EDID Lock Mode, allowing the EDID to be stored. See the following page for details.

## How do I change EDID modes in the 4x1 DVI KVM DL/SL Switcher?

There is a bank of 4 DIP (Dual Inline Package) switches located on the main circuit board of the Switcher underneath a small piece of silver grey tape on the underside of the Switcher. When the sticker is removed, there will be two DIP switch banks visible, one with 4 switches and one with 8 switches. The 8-switch DIP switch bank is not used here (it is used for the DL (dual link) feature covered later on page 12.)

#### **EDID Modes**

The diagram below illustrates the 4-position DIP switch bank (containing 4 small white toggle switches as shown). The functions of the switches are as follows:

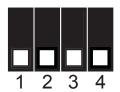

| DIP SWITCH | Function       |
|------------|----------------|
| 1          | IR Channel     |
| 2          | IR Channel     |
| 3          | EDID Mode      |
| 4          | EDID Lock Mode |

Use DIP switch 3 to set the desired EDID mode. (UP is On)

## How to set the two EDID Modes:

## 1. Local EDID Mode ON (Switch 3 = OFF, FACTORY DEFAULT SETTING)

- During power-on, the connected display's EDID is copied to all four local EDID storage locations at once. EDID stored in local memory is then passed to all input sources.
- The EDID stored in the local locations can be overwritten with another EDID from the following locations:
  - Built-in EDID memory bank (up to 7 EDID records can be stored)
  - EDID collected directly from the input display upon power-up.

# 2. Local EDID Mode OFF (Switch 3 = ON)

 The DDC signal of the connected display is routed directly to each input source. Each time a new source device is selected, EDID is transmitted from the attached display to the currently selected input source. (This mode will successfully pass HDCP signals.)

## 3. EDID Lock Mode (DIP Switch 4 = ON)

- Locks the last stored EDID, even if the unit is power-cycled. To store a new EDID, do the following:
- 1. Power-down the Switcher and set DIP Switch 4 to the OFF position.
- Connect the display to the DVI output port then power-on the Switcher.
- 3. Set DIP Switch 4 to the ON position to lock the EDID.

# DL (DUAL LINK) ONLY MODES

## **DL** (Dual Link) Only Modes

The 8-position DIP switch bank located on the underside of the 4x1 DVI KVM DL/SL Switcher can be used to set each individual input to work in a Dual Link Only mode. These modes should only be enabled if issues occur when using Dual Link sources and displays in the default mode.

| DIP SWITCH | Function     | DIP SWITCH | Function |
|------------|--------------|------------|----------|
| 1          | Input 1 Mode | 5          | N/A      |
| 2          | Input 2 Mode | 6          | N/A      |
| 3          | Input 3 Mode | 7          | N/A      |
| 4          | Input 4 Mode | 8          | N/A      |

# DL (Dual Link) and SL (Single Link) Mode (Switch=OFF) DEFAULT

 This setting can be set individually for each input. This mode will allow the connection of both Dual Link and Single Link displays.

## DL (Dual Link) Only Mode (Switch=ON)

 This setting can be set individually for each input. This mode should be enabled if issues with the default occur with Dual Link displays.

# **RS-232 SERIAL CONTROL**

## What features are available via the RS-232 serial communications port?

The 4x1 DVI KVM DL/SL Switcher can accept commands through the RS-232 serial communications port located on the rear panel. The current RS-232 control features are the ability to switch/route inputs to outputs without the RMT-4IR remote control.

## How do I use these features?

These features were initially intended for utilization by custom installers in automated setups. However, these features can be tested by using any Windows PC with a terminal emulation program such as Putty\*. The next few pages will show you how.

# What pins are used for communication with the 4x1 DVI KVM DL/SL Switcher?

Only pins 2 (Receive), 3 (Transmit), and 5 (Ground) are used for communication. A null-modem adapter should not be used with this Switcher.

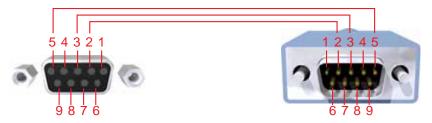

Only Pins 2 (RX), 3 (TX), and 5 (Ground) are used on the RS-232 serial interface

# What are the RS-232 communications port settings?

| Bits per second | 19200 |
|-----------------|-------|
| Data bits       | 8     |
| Parity          | None  |
| Stop bits       | 1     |
| Flow Control    | None  |

<sup>\*</sup>Earlier versions of Microsoft Windows<sup>tm</sup> shipped with Hyperterminal.

## RS-232 Features

RS-232 remote functions are used to control of this product's features. Features include input to output routing, EDID storage, EDID management, etc.

## **Functions Syntax**

The syntax for each function is always the same:

#Character as the start flag  $\rightarrow$  Function name  $\rightarrow$  Space ( \_ ) as function name end flag  $\rightarrow$  Parameter 1  $\rightarrow$  Space  $\rightarrow$  Parameter n  $\rightarrow$  Carriage Return ( \r )  $\rightarrow$ 

## Sample:

#FunctionName\_param1\_param2\_param3\_param4...\r

Syntax is NOT case sensitive.

# **EDID Management**

| Function    | Description                                            |
|-------------|--------------------------------------------------------|
| #EDIDDSTOLO | Read downstream EDID and stores into all inputs        |
| #EDIDDSTOBA | Read downstream EDID and stores in EDID Bank           |
| #EDIDBATOLO | Read from EDID bank and store into all local inputs    |
| #DDCTODS    | Route input DDC to downstream EDID (pass-through mode) |
| #DDCTOLO    | Routes input DDC to local EDID                         |
| #DEF        | Sets unit to default factory settings                  |
| #LOEDIDTOBA | Load EDID from serial port and store in EDID bank      |
| #LOEDIDTOLO | Loads EDID from serial port and store in any input     |
| #PRBAEDID   | Reads EDID from EDID bank and sends to serial port     |
| #PRDSEDID   | Reads downstream EDID and sends it to serial port      |
| #PRLOEDID   | Reads local input EDID and sends it to serial port     |

## **#EDIDDSTOLO Function**

The #EDIDDSTOLO function reads the downstream EDID and stores into all local inputs.

## Syntax:

#EDIDDSTOLO

## Parameters:

None

## **#EDIDDSTOBA Function**

The #EDIDDSTOBA function reads the downstream EDID and stores it to a specified EDID bank.

## Syntax:

#EDIDDSTOBA param1

## Parameters:

param1 EDID bank offset [1 - 7]

#### **#EDIDBATOLO Function**

The #EDIDBATOLO function reads an EDID from an EDID bank and stores it in all inputs.

#### Syntax:

#EDIDBATOLO param1

#### Parameters:

param1 EDID bank offset [1 - 7]

# #DDCTODS Function

The # DDCTODS function routes the input DDC to the downstream EDID (pass-through mode).

# <u>Syntax:</u>

#DDCTODS

## Parameters:

None

## **#DDCTOLO Function**

The #DDCTOLO function routes the input DDC to the local EDID.

## Syntax:

#DDCTOLO

## Parameters:

None

## **#DEF Function**

The #DEF function set the Switcher to the factory default settings.

## Syntax:

#DEF

## Parameters:

None

## **#LOEDIDTOBA Function**

The #LOEDIDTOBA function loads the specified EDID file and stores it in a specified EDID bank.

## Syntax:

#LOEDIDTOBA param1 param2 param3

## Parameters:

param1 Echo mode [0 - 1]

| Value | Meaning        |
|-------|----------------|
| 0     | Semi echo mode |
| 1     | Full echo mode |

param2 EDID size [1 - 2]

| Value | Meaning       |
|-------|---------------|
| 1     | 128 byte EDID |
| 2     | 256 byte EDID |

param3 EDID bank offset [1 - 7]

#### **#LOEDIDTOLO Function**

The #LOEDIDTOLO function loads the specified EDID file to a specified local input.

## Syntax:

#LOEDIDTOLO param1 param2

## Parameters:

param1 Echo mode [0 - 1]

| Value | Meaning        |
|-------|----------------|
| 0     | Semi echo mode |
| 1     | Full echo mode |

param2 EDID size [1 - 2]

| Value | Meaning       |
|-------|---------------|
| 1     | 128 byte EDID |
| 2     | 256 byte EDID |

#### **#PRBAEDID Function**

The #PRBAEDID function reads the EDID file from the specified bank and sends it to the serial port.

## Syntax:

#PRBAEDID param1 param2

#### Parameters:

param1 EDID bank offset [1 - 7] param2 File type [0 - 1]

| Value | Meaning   |
|-------|-----------|
| 0     | .BIN file |
| 1     | .TXT file |

#### **#PRDSEDID Function**

The #PRDSEDID function reads the downstream EDID and sends it to the serial port.

## Syntax:

**#PRDSEDID** param1

## Parameters:

param1

File type

[0 - 1]

| Value | Meaning   |
|-------|-----------|
| 0     | .BIN file |
| 1     | .TXT file |

#### **#PRLOEDID Function**

The #PRLOEDID function reads the local EDID and spools it to the serial port.

## Syntax:

**#PRLOEDID** param1

#### Parameters:

param1

File type

[0 - 1]

| Value | Meaning   |
|-------|-----------|
| 0     | .BIN file |
| 1     | .TXT file |

# **Commands**

Simplified syntax was used for command implementation for faster operation with the device: # character – isn't needed, the command name is reduced to 1 letter. The commands are not case-sensitive.

| Command | Description                |
|---------|----------------------------|
| P       | Displays the function menu |
| 1       | Switch to Input 1          |
| 2       | Switch to Input 2          |
| 3       | Switch to Input 3          |
| 4       | Switch to Input 4          |

The ASCII character table below indicates which Switcher input will be routed to the output Display when the corresponding ASCII (numeric) character is typed.

| ASCII | Input | Binary    |
|-------|-------|-----------|
| 1     | 1     | 0011 0001 |
| 2     | 2     | 0011 0010 |
| 3     | 3     | 0011 0011 |
| 4     | 4     | 0011 0100 |

## 2. USING SHORT-CUT CHARACTERS TO CHANGE SETTINGS

## 2.1 HYPERTERMINAL \*\* SETTINGS in Microsoft Windows \*\*

First, please set up the correct communication configuration by running these commands (as shown on the screen shot immediately below):

# File->Properties->Setting->ASCII Setup

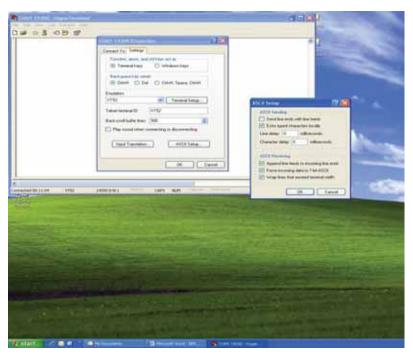

Also, please be sure to unmark the check box that says "Send line ends with line feeds."

## 2.2 EXAMPLE -- CHANGE THE ROUTED SOURCE

Now you are ready to route Display input sources.

At the Hyperterminal cursor prompt, type the numeral key of the input to switch to, followed by the ENTER key.

Wait until you see the message "Function Done" on the Display. At this point the Display should show the correct Source corresponding to the numeral that was typed.

# **RACK MOUNT INSTALLATION**

Rack mount ears are provided for installation of this unit into a 1U rack mount space.

- 1. Locate the side screws on the unit.
- 2. Remove the front 2 screws that are located closest to the front of the unit.
- 3. Using the removed screws, screw the rack mounting bracket into the unit.
- 4. Repeat the procedure on the opposite side of the unit.

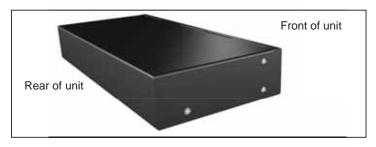

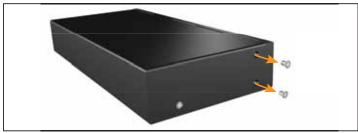

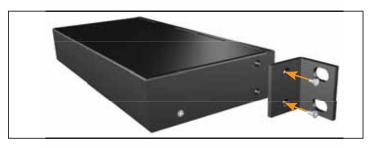

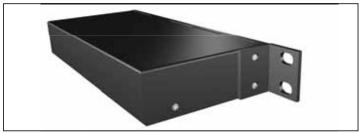

# **SPECIFICATIONS**

| Video Amplifier Bandwidth:   | 2 x 165 MHz                           |
|------------------------------|---------------------------------------|
| Input Video Signal:          | 1.2 Volts p-p                         |
| Input DDC Signal:            | 5 Volts p-p (TTL)                     |
| Single Link Max. Resolution: | 1920 x 1200                           |
| Dual Link Max. Resolution:   | 3840 x 2400                           |
| DVI Connector:               | DVI-I 29-pin female (digital only)    |
| Power Supply:                | 5V DC                                 |
| Power Consumption            | 12.5 Watts (min.) / 22.5 Watts (max.) |
| Dimensions:                  | 17.1" W x 1.8" H x 4.4" D             |
| Rackmountable:               | 1U Rack Space                         |
| Shipping Weight:             | 12 lbs.                               |

## WARRANTY

Gefen warrants the equipment it manufactures to be free from defects in material and workmanship.

If equipment fails because of such defects and Gefen is notified within two (2) years from the date of shipment, Gefen will, at its option, repair or replace the equipment, provided that the equipment has not been subjected to mechanical, electrical, or other abuse or modifications. Equipment that fails under conditions other than those covered will be repaired at the current price of parts and labor in effect at the time of repair. Such repairs are warranted for ninety (90) days from the day of reshipment to the Buyer.

This warranty is in lieu of all other warranties expressed or implied, including without limitation, any implied warranty or merchantability or fitness for any particular purpose, all of which are expressly disclaimed.

- 1. Proof of sale may be required in order to claim warranty.
- Customers outside the US are responsible for shipping charges to and from Gefen.
- Copper cables are limited to a 30 day warranty and cables must be in their original condition.

The information in this manual has been carefully checked and is believed to be accurate. However, Gefen assumes no responsibility for any inaccuracies that may be contained in this manual. In no event will Gefen be liable for direct, indirect, special, incidental, or consequential damages resulting from any defect or omission in this manual, even if advised of the possibility of such damages. The technical information contained herein regarding the features and specifications is subject to change without notice.

For the latest warranty coverage information, please visit Gefen's Warranty web page at http://www.gefen.com/kvm/aboutus/warranty.jsp

## PRODUCT REGISTRATION

Please register your product online by visiting Gefen's web site at http://www.gefen.com/kvm/Registry/Registration.jsp

# **NOTES**

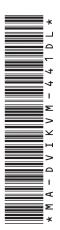

20600 Nordhoff St., Chatsworth CA 91311 1-800-545-6900 818-772-9100 fax: 818-772-9120 www.gefen.com support@gefen.com

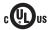

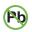

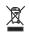

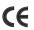

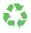

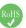

Free Manuals Download Website

http://myh66.com

http://usermanuals.us

http://www.somanuals.com

http://www.4manuals.cc

http://www.manual-lib.com

http://www.404manual.com

http://www.luxmanual.com

http://aubethermostatmanual.com

Golf course search by state

http://golfingnear.com

Email search by domain

http://emailbydomain.com

Auto manuals search

http://auto.somanuals.com

TV manuals search

http://tv.somanuals.com